# 「デザインの考え方」の教科書④

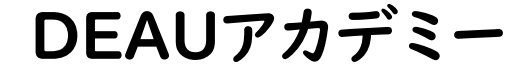

バナーの作成①

Photoshop(フォトショップ)を使って作成してみます。 まずは、真似をしてみましょう。 世にあるデザインの「レイアウト」を分析しながら、その特徴を理解し、 こうすると「かわいい」ああすると「かっこいい」を分析していきましょう。

バナー

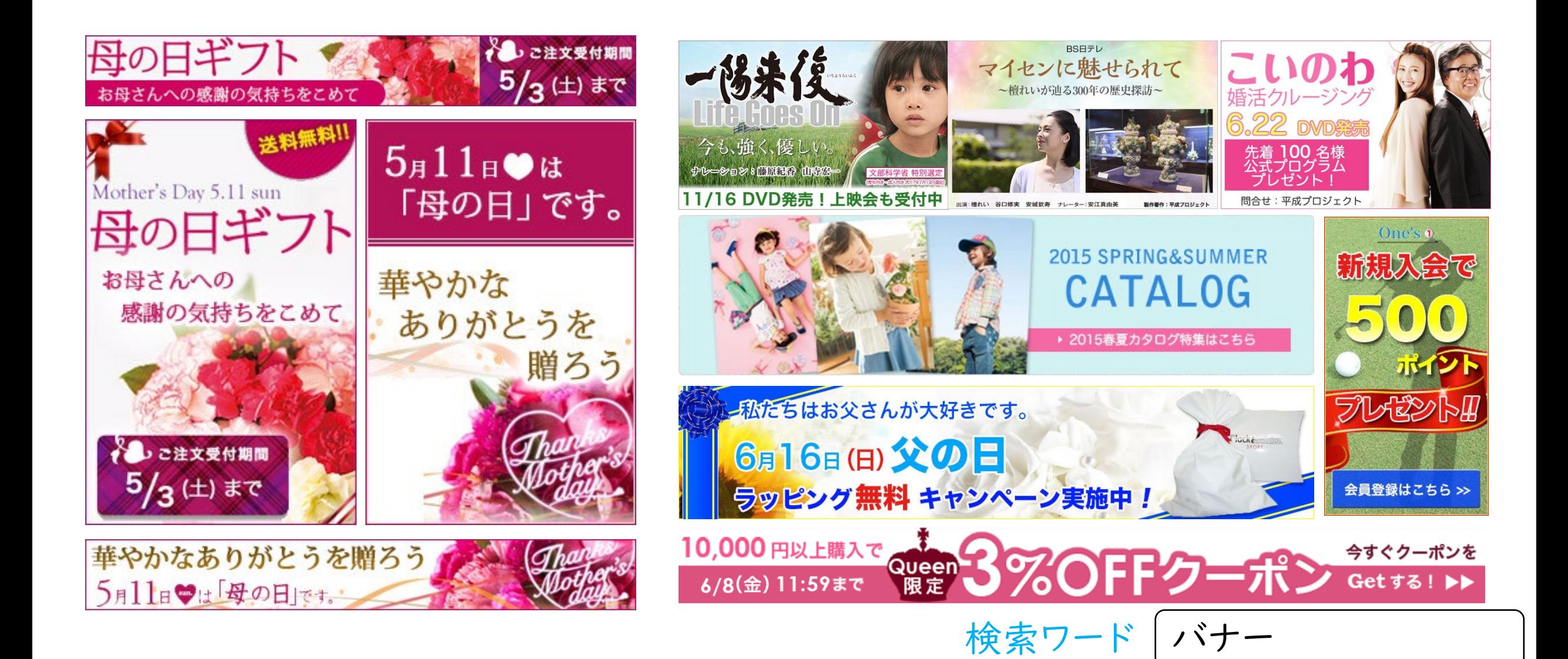

## まずは模写によるバナー制作です。

制限時間は1時間です。

#### 制作の制限時間を意識しましょう。コツは「手間」「無駄」「無理」をしない

最初は大変かもしれませんが、バナー作成は1時間以内での作成を目指しましょう。

ポイントは、ソフトの理解をしたうえで、「手間」「無駄」「無理」をせず作る事。

実際のお仕事で「手間」がかかる作業は、作る前の打ち合わせで別途費用か時間がかかることを伝える必要があります。

「無駄」な作業は仕事として認められないので、当然ダメです。

「無理」なことは、無論出来ないので、事前に伝えましょう。

技術的に出来る事の理解とソフトの特長の理解が求められます。

操作技術の復習も兼ねながら多くのバナーを作成してみましょう。

## ワンポイントアドバイス

### まずは、模写をして徹底的に真似をしましょう。

そのバナーの制作者が、意図していていた技術・技能・表現などを、 Photoshopのソフトでどのようにすれば再現できる考えながら作成してみましょう。 これまでの「文字の見やすさ」と「レイアウト」「文字」「配色」をしっかりと意識して 真似をしてみましょう。

- 1.最初はしっかりと「レイアウト」を考える 「余白」「グループ化」「アクセント」を意識
- 2.次に「文字」に注目 「読みやすさ」を徹底的に意識

3. 最後に「配色」を見てみましょう。 「読みやすさ」を維持しつつ「作品の世界観」を守れているか

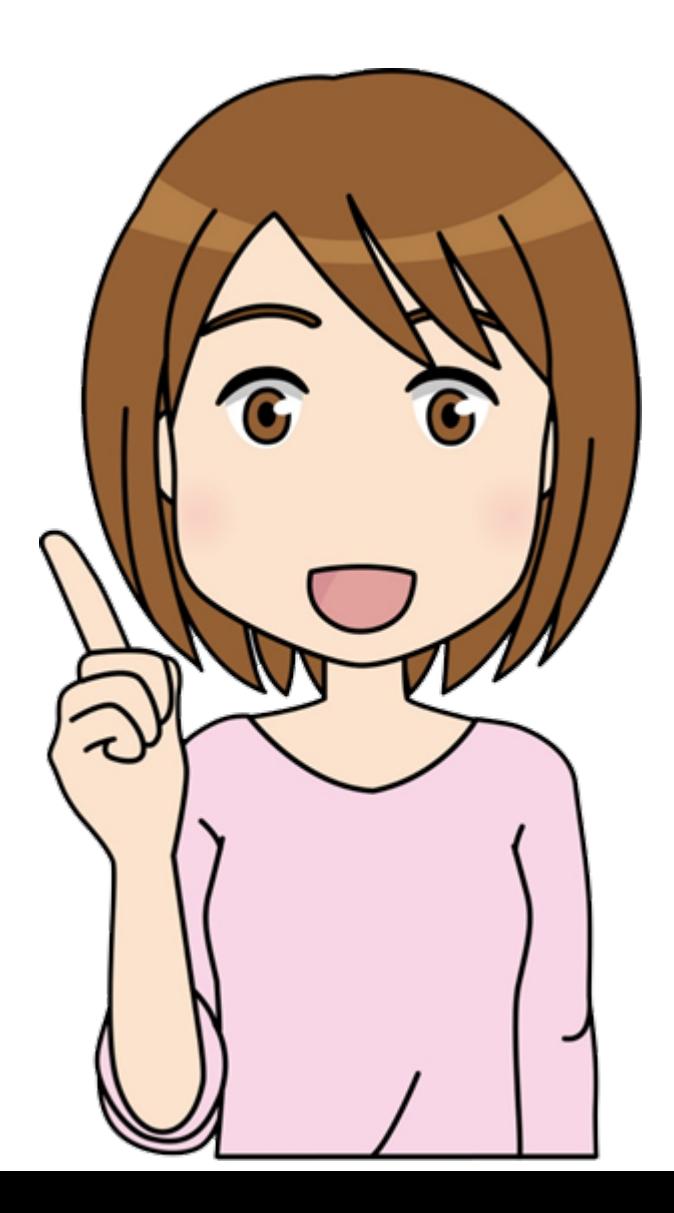

レイアウトデザイン

「layout」は、デザインや建築設計、インテリア、書籍や雑誌などにおいて 「何をどこに、どのように配置するか」を指す言葉です。レイアウトを変えることでデザインの伝わりやすさは変わります。 レイアウトにもセオリーは多数ありますが、さほど難しく考える必要はありません。 レイアウトに正解はありません。デザインの目的により合うものを試していけばよいでしょう。

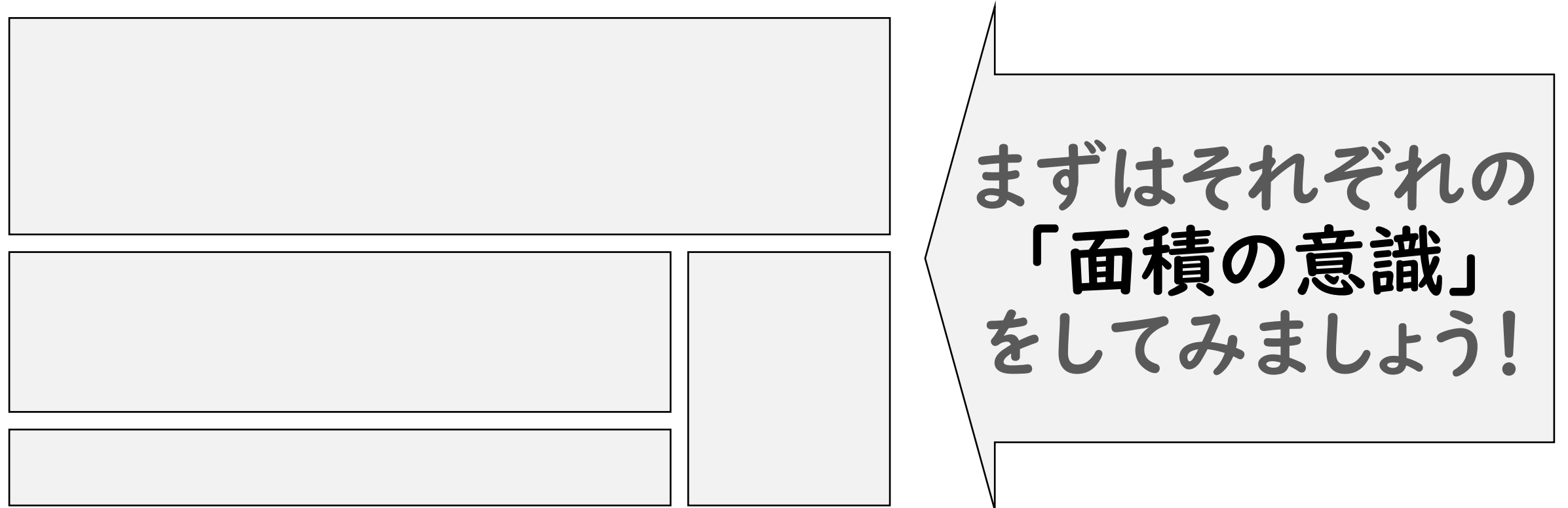

まずは「余白」を意識してみてください。ホワイトスペースと呼ばれる何も配置していないところです。 むやみに文字を大きくしたりせず、ゆとりをもって配置できるようなスペースを取ってみましょう。 「文字とスライドの端」、「文字と文字」、「文字と図」の間にはしっかりとスペースを空けましょう。 スペースが美しければ、作品も美しくなります。

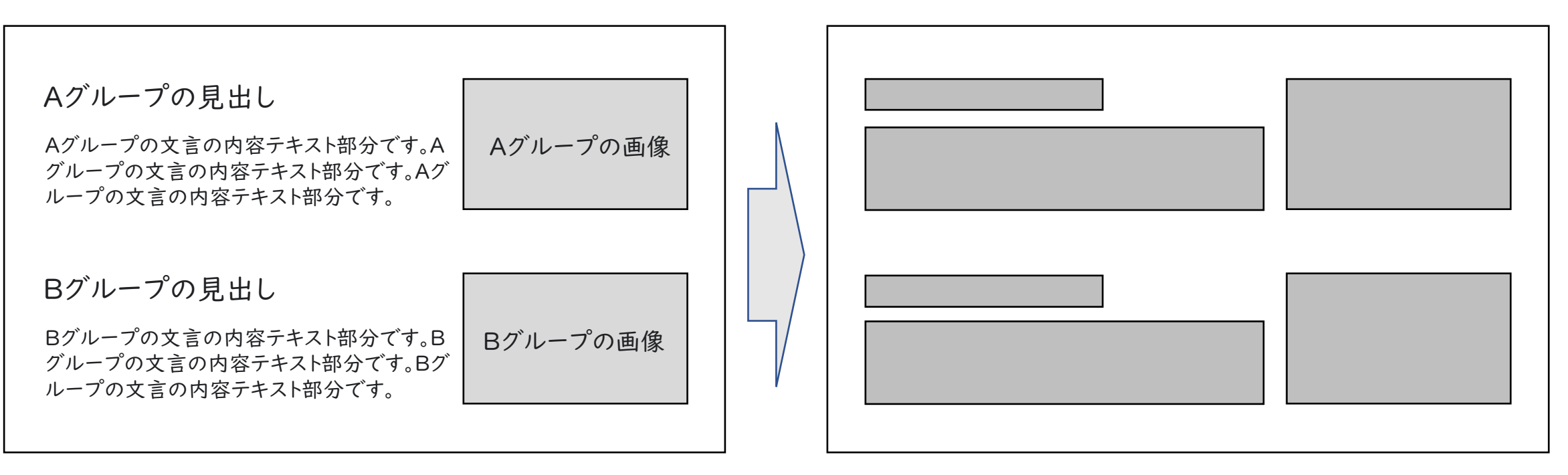

※余白の取り方、ホワイトスペースへの意識

### 余白のポイント① 作品の周りに余白を取る

コンテンツの周りには、最低でも本文の文字の1文字分の余白を設けるようにしてみましょう。 2文字分くらいの余白をとると、かなりゆったりした作品になり、確実に見やすくなります。 余白が多いほどオシャレな印象になりやすいです。

×余白なし しょうしょう しょうしゃ しょうしゃ の余白あり しょうこうしゃ

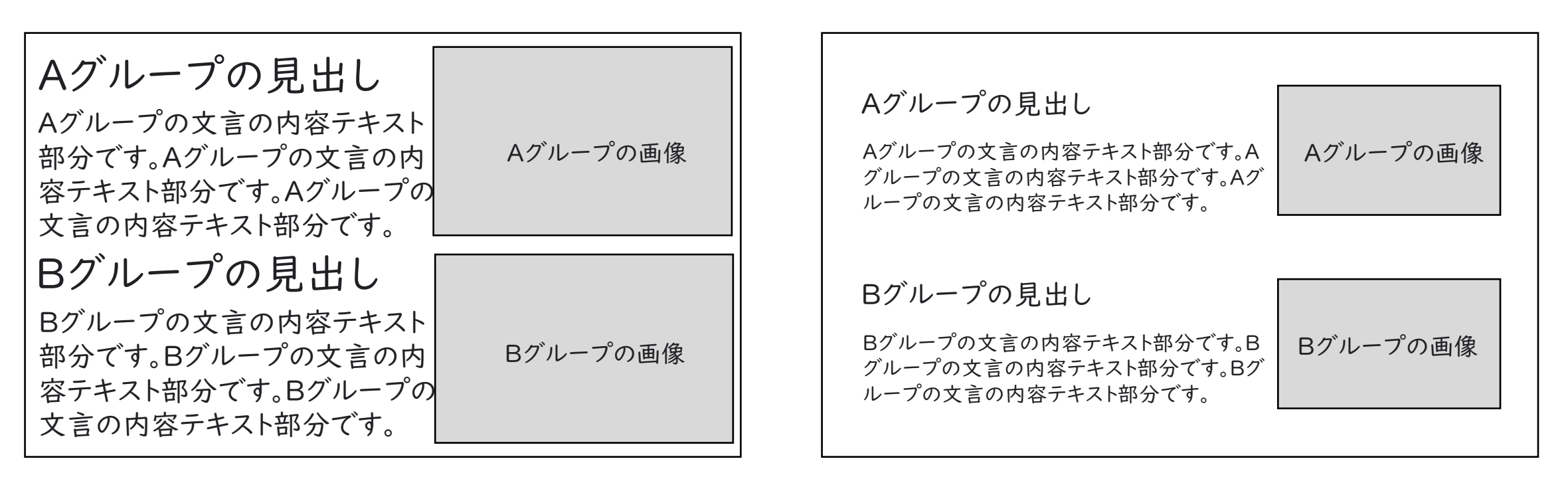

### 余白のポイント② 各項目の周りにも余白を取る

枠の中に単語や文章を入れることがあります。

このとき注意したいのが「ニアミス」。文字が枠のギリギリになってしまうと、枠の近くの文字が非常に読みにくくなり ます。文字は線の要素で、枠線も線の要素であるため、互いに接近したときに干渉し合ってしまうためです。 「ギリギリだけど収まったからいい」なんてことはありません。枠の中に、余裕をもって文章を配置しましょう。

×余白なし いちゃく しゅうしゃ しゅうしゃ の余白あり の余白あり

| 余裕をもった配置でニアミスを避ける<br>枠の中に単語や文章を入れることがあります。<br>このとき注意したいのが「ニアミス」。<br>文字が枠のギリギリになってしまうと、枠の近くの文<br>字が非常に読みにくくなります。<br>文字は線の要素で、枠線も線の要素であるため、互<br>いに接近したときに干渉し合ってしまうためです。<br>「ギリギリだけど収まったからいい」なんてことはあり | 余裕をもった配置でニアミスを避ける<br>枠の中に単語や文章を入れることがあります。<br>このとき注意したいのが「ニアミス」。<br>文字が枠のギリギリになってしまうと、枠の近くの文字が非常<br>に読みにくくなります。<br>文字は線の要素で、枠線も線の要素であるため、互いに接<br>近したときに干渉し合ってしまうためです。<br>「ギリギリだけど収まったからいい」なんてことはありません。 |
|----------------------------------------------------------------------------------------------------|----------------------------------------------------------------------------------------------------|
| ません。                                                                                                    | 枠の中に、余裕をもって文章を配置しましょう。                                                                                                    |
| 枠の中に、余裕をもって文章を配置しましょう。                                                                                                    |                                                                                                    |

## 余白のポイント3 枠の中は窮屈にしない

枠の中の文字が窮屈すぎると読みにくい上に、印象もよくありません。 どうしても枠を大きくできないとか、文字数を減らすことができない場合ならば、少々文字を小さくした方が読みやす いこともあります。

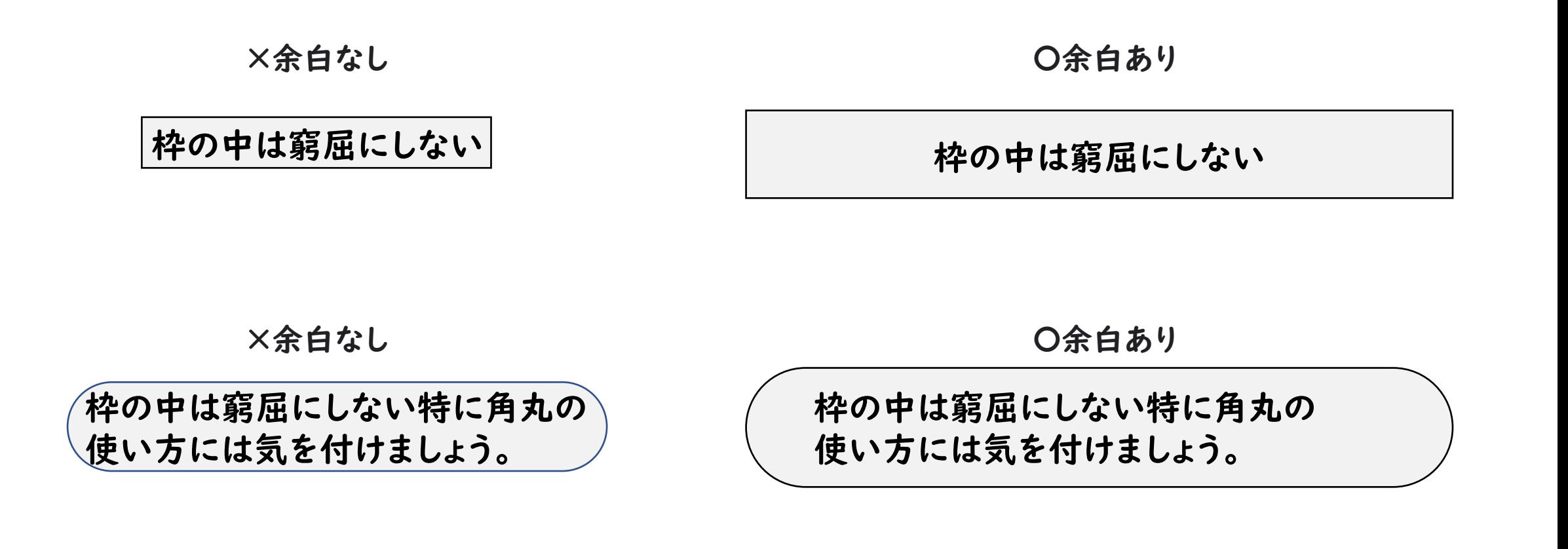

### 「配置した内容のグループ化 」

単調にレイアウトされると直感的に理解しにくい場合でも、内容に即してグループ化を行なうことで、全体の構成やロ ジックが理解しやすくなります。関連の強い文章と写真同士を近くに配置(=グループ化)すると内容を直感的に理 解しやすくなります。また、関連の弱いものは少し離して配置する(上下でスペースを取る)ことで、グループ化が強調 されます。

×グループ化

〇グループ化

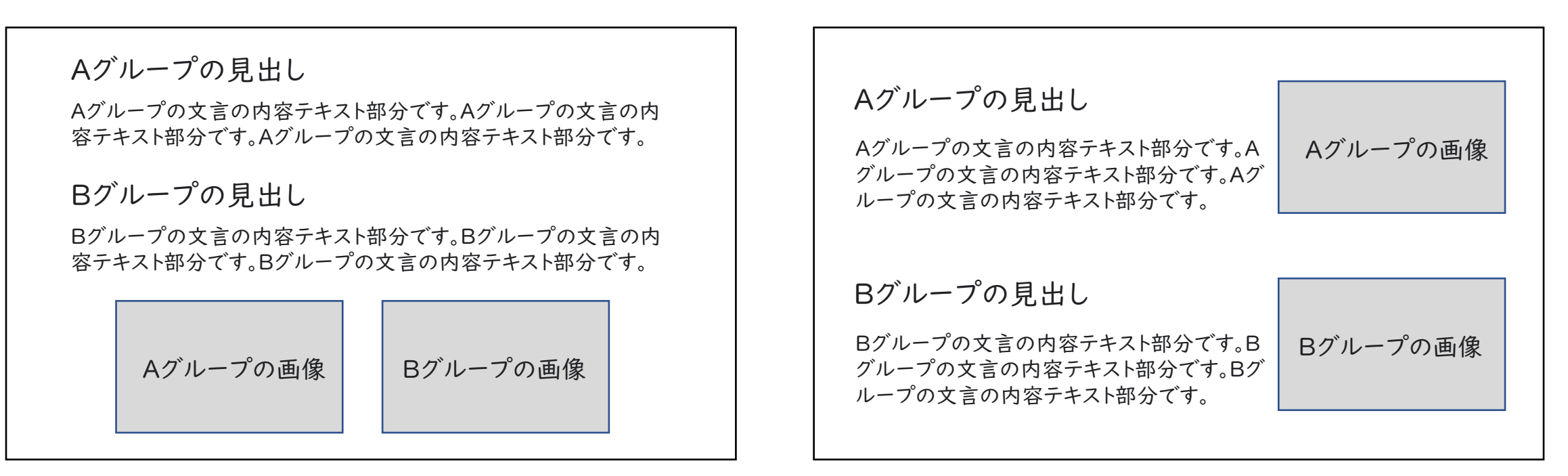

## グループ化のポイント① 近接 (Proximity)

近接とは、関連する項目をまとめてグループ化することです。 切れ目のないテキストのままでは、文頭から文末まで読まなければ内容を理解できません。 それぞれのグループ間の距離を少し大きめに取ることで、直感的に情報の構成を理解できるようにして、同じ種類や 系列の情報を近くに配置しましょう。

×近接 O近接

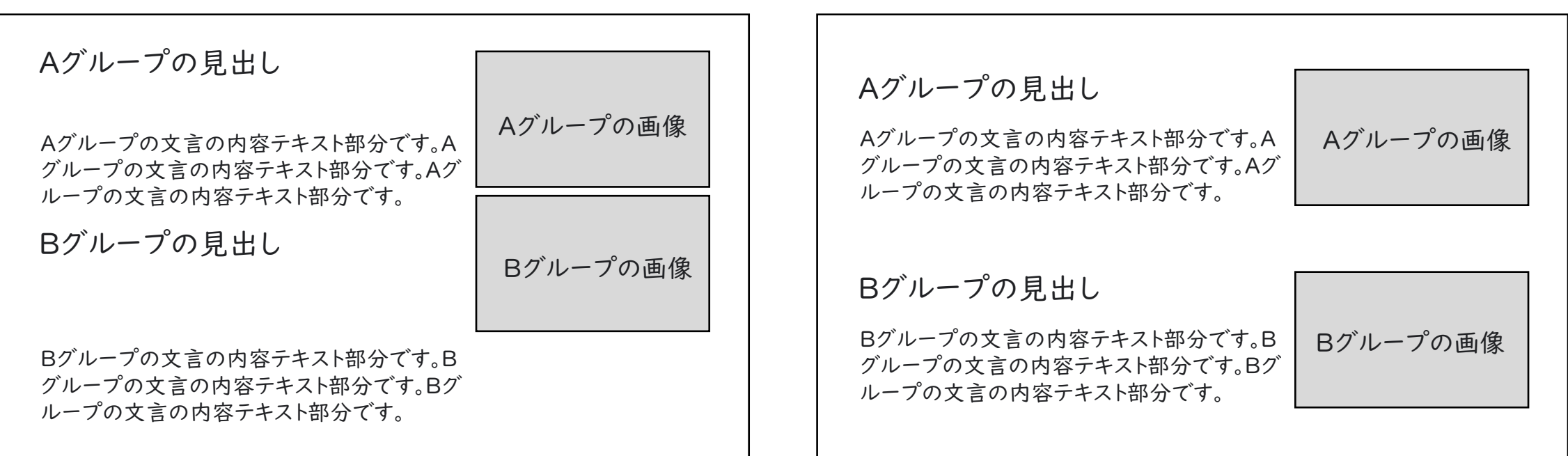

## グループ化のポイント② 整列 (Alignment)

【近接】と同様に直感的に情報の構成を理解できるようになります。これが【整列】です。 整列を用いることでページの内容に一体感が生まれると同時に、組織化につながります。 また、整列を利用するときは、目に見えない線を意識しましょう。 「写真画像とテキストの上辺」「タイトル文字と本文の頭」など要素や大きさ、色などを揃えることで生まれる、

この目に見えない線を意識してみましょう。

Aグループの見出し Aグループの文言の内容テキスト部分です。A グループの文言の内容テキスト部分です。Aグ ループの文言の内容テキスト部分です。 Bグループの見出し Bグループの文言の内容テキスト部分です。B グループの文言の内容テキスト部分です。Bグ ループの文言の内容テキスト部分です。 Aグループの見出し Aグループの文言の内容テキスト部分です。A グループの文言の内容テキスト部分です。Aグ ループの文言の内容テキスト部分です。 Bグループの見出し Bグループの文言の内容テキスト部分です。B グループの文言の内容テキスト部分です。Bグ ループの文言の内容テキスト部分です。 Aグループの画像 Bグループの画像

 $\times$ 整列 しょうかん しゅうしゃ しゅうしゃ しゅうしゃ の整列

Aグループの画像

Bグループの画像

### グループ化のポイント③ 反復 (Repetition)

デザイン上のある特徴を繰り返し使用することを【反復】といいます。 反復させるものは、太字体、罫線、色、アイコンなど様々なものがあり、 要素を繰り返し用いることで一貫性や統一感のあるレイアウトを実現できます。 また、一度理解したデザイン構造が他の要素にも適用されるため、情報をすばやく取得できるようになります。

×反復 〇反復

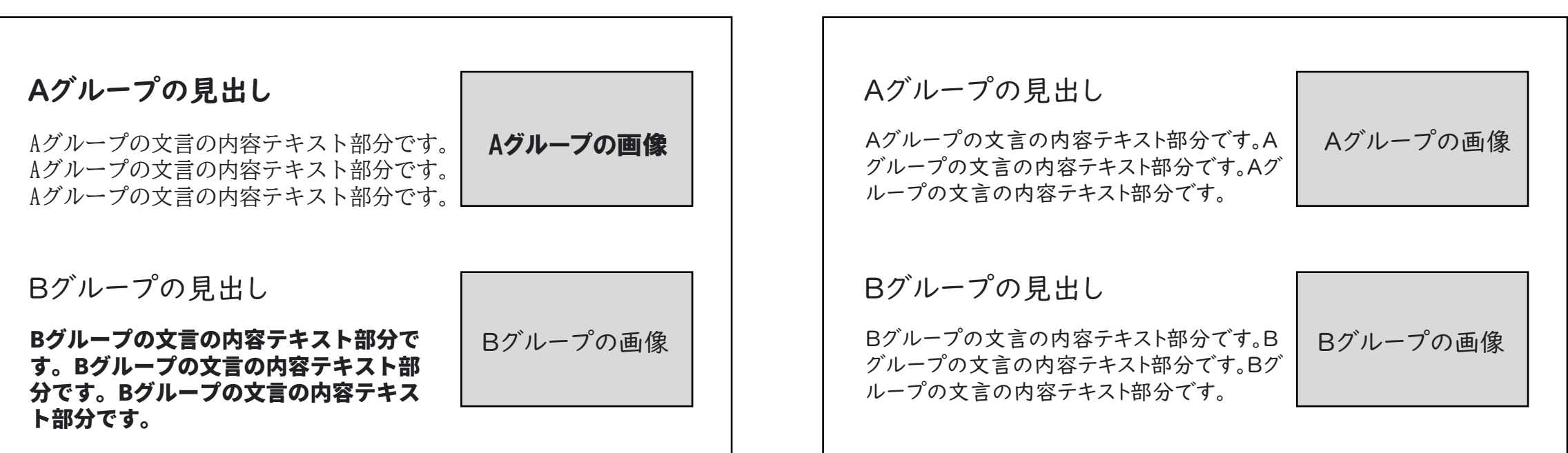

## 「アクセント」

デザインや文章・建築などの世界では、特に強調したいために周りと違ったアプローチをした部分をアクセントと呼びま す。例えば、全体が真っ白なファブリックで覆われたソファに赤の縁取りを施したデザインは、赤を指して「アクセントカ ラー」と呼びます。

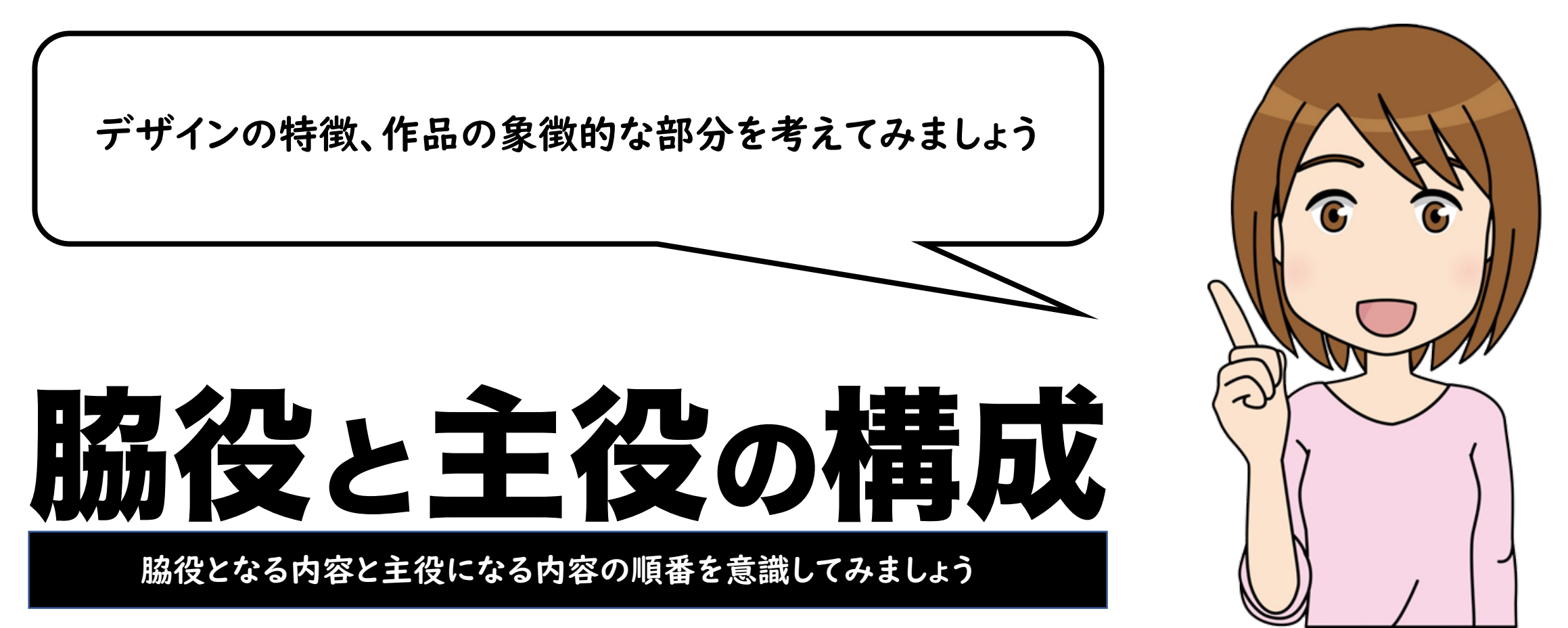

### アクセントのポイント① コントラスト (Contrast)

コントラストとは、2つの要素が異なる場合に見た目をはっきりと異ならせることです。 情報の優先度を考慮し、重要な要素はより目立たせるなど差別化させましょう。 具体的にはフォントの大きさや形、写真のトリミングに変化をつけることで他の要素と対比させます。 要素を「まとめる」近接や整列に対し、あえて差別化することで、要素間の関係性を表現します。

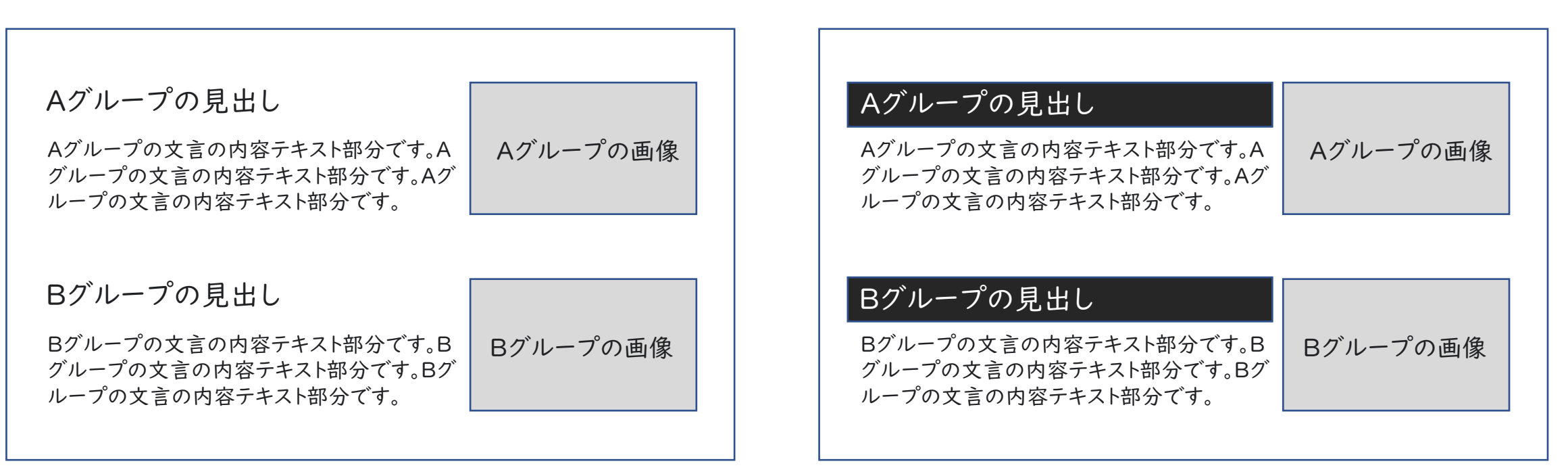

どちらが目を引きますか?

## アクセントのポイント② ジャンプ率を変える

「ジャンプ率」とは、本文の文字サイズに対するタイトルや見出しの文字サイズの比率のことです。ジャンプ率が低いと 落ち着いた印象になり、ジャンプ率が高いと躍動感のある印象になります。 タイトルのジャンプ率を高くすればするほど、タイトルが強調されていることがわかります。 絶対的な大きさではなく、本文に対する相対的な大きさが、目立ちやすさや躍動感を決めているのです。

#### コンテンツの意図に合わせてジャンプ率を変えてみましょう。

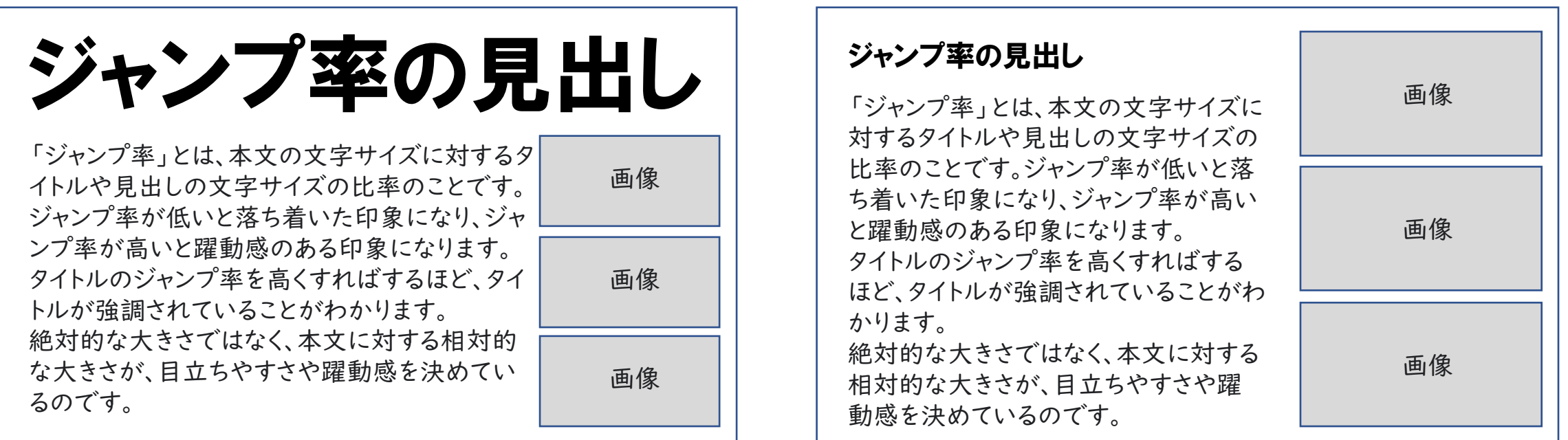

## アクセントのポイント③ アイキャッチを考える

可読性を損なわずに、一瞬で人の目を捉えるための素材をアイキャッチャーと呼びます。 文字や図形、イラスト、写真などを効果的なアイキャッチャーにしてみましょう。文字の邪魔にならない範囲で背景に 大きな絵を入れたり、ギザギザやふきだし等を配置することで、人の目を引くことができます。

アイキャッチの見出し 可読性を損なわずに、一瞬で人の目を 捉えるための素材をアイキャッチャーと 呼びます。 文字や図形、イラスト、写真などを効果 的なアイキャッチャーにしてみましょう。文 字の邪魔にならない範囲で背景に大き な絵を入れたり、研究を代表するような 写真や絵を大きめに配置することで、人 の目を引くことができます。 大きく太い文字を アイキャッチにしてみましょう。 イラストなどを使って アイキャッチにする 可読性を損なわずに、一瞬 で人の目を捉えるための 可読性を損なわずに、一瞬で人の目を 捉えるための素材をアイキャッチャーと 呼びます。 文字や図形、イラスト、写真などを効果 的なアイキャッチャーにしてみましょう。文 字の邪魔にならない範囲で背景に大き な絵を入れたり、研究を代表するような 写真や絵を大きめに配置することで、人 の目を引くことができます。 雰囲気のあるイラストや写真 でアイキャッチにしてみる。 可読性を損なわずに、一瞬で人の目を捉え るための素材をアイキャッチャーと呼びます。 文字や図形、イラスト、写真などを効果的な アイキャッチャーにしてみましょう。文字の邪 魔にならない範囲で背景に大きな絵を入れ たり、研究を代表するような写真や絵を大き めに配置することで、人の目を引くことがで きます。 ギザギザやふきだしなど、 よくあるアイキャッチです。 素材をアイキャッチャーと呼びます。 文字や図形、イラスト、写真などを効果 的なアイキャッチャーにしてみましょう。文 字の邪魔にならない範囲で背景に大き な絵を入れたり、研究を代表するような 写真や絵を大きめに配置することで、人 の目を引くことができます。 ふきだし

アイキャッチでより効果的にしてみましょう。

次は文字デザインです。

#### レイアウトを整えることが出来たら、次は文字を考えましょう。 名刺やアクセスマップと同じく「読みやすさ」を意識してみてください。

## 可読性

文章が読みやすいか

## 視認性

パッと見た瞬間の認識しやすさ

## 判読性

誤読がないか

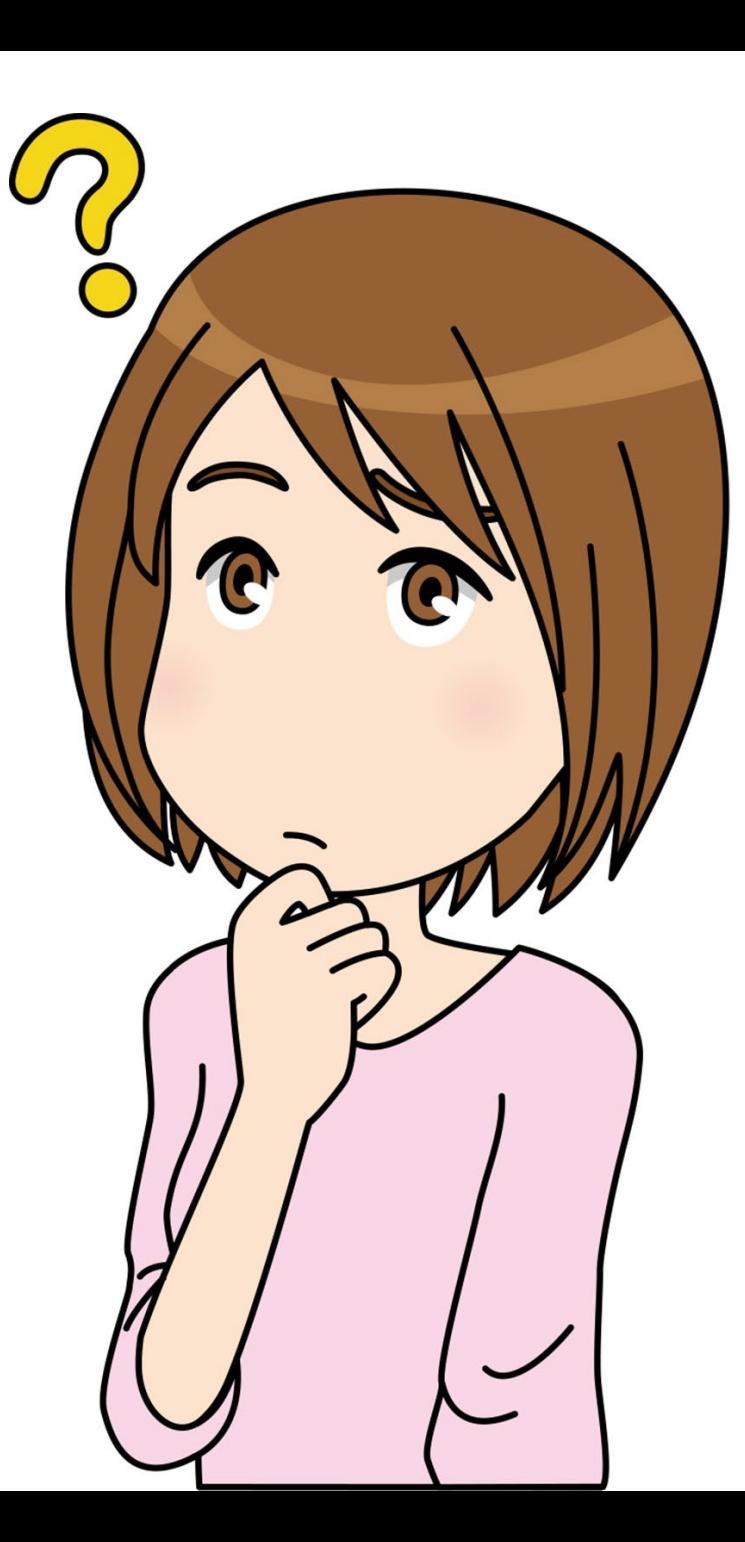

## 可読性

#### 文章が読みやすいか

#### 文字や文章の「読みやすさ」は、可読性、視認性、判読性という3つの要素から成ります。

#### 〇可読性

「可読性」とは、読みやすさの度合いのことです。 ゴシック体は線の強弱がないため、読む文章に使 用する際、可読性の点では明朝体に劣ります。 しかし、パソコンやスマホの画面では解像度が低 いため、明朝体は線がかすれて読みにくくなって しまいがちです。

#### ×可読性

「可読性」とは、読みやすさの度合いのことです。 ゴシック体は線の強弱がないため、読む文章に使 用する際、可読性の点では明朝体に劣ります。 しかし、パソコンやスマホの画面では解像度が低 いため、明朝体は線がかすれて読みにくくなって しまいがちです。

読みやすい文字 〇可読性 読みやすい文字 読みやすい文字

×可読性

読みにくい文字

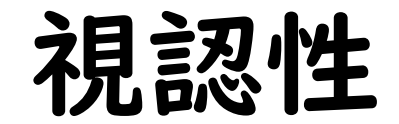

#### パッと見た瞬間の認識しやすさ

文字や文章の「読みやすさ」は、可読性、視認性、判読性という3つの要素から成ります。

#### 〇視認性

#### 「視認性」とは

遠くからでもしっかりと字が認識できること。 線の太さが均一で、はねや払いがないシンプルな書体であ るゴシック体は、視認性が高い書体です。 そのため、キャッチコピーや要点など、「読む」というよ りは「見る」という意味合いの強い要素に使うのが向いて います。

#### ×視認性

「視認性」とは 遠くからでもしっかりと字が認識できること。 線の太さが均一で、はねや払いがないシンプルな書体であ るゴシック体は、視認性が高い書体です。 そのため、キャッチコピーや要点など、「読む」というよ りは「見る」という意味合いの強い要素に使うのが向いて います。

#### 〇視認性

視認性の デザイン 視認性の デザイン

#### ×視認性

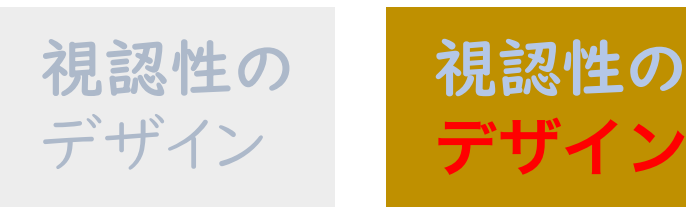

## 判読性

誤読がないか

#### 文字や文章の「読みやすさ」は、可読性、視認性、判読性という3つの要素から成ります。

#### 〇判読性

判読性とは文章の分かりやすさを指す。見ている人に正確に文章の 意味が伝わるかどうか(=誤読・誤解をさせないかどうか)。対象 物への「判断」まで含む。

#### 〇判読性

判読性とは文章の分かりやすさを指す。

#### ×判読性

判読性とは文章の分かりやすさを指す。見ている人に正確に文章の 意味が伝わるかどうか(=誤読・誤解をさせないかどうか)。対象 物への「判断」まで含む。

#### ×判読性

判読性とは文章の分かりやすさを指す。

## 最後に配色を確認してください

PhotoshopやIllustratorのようなソフト(アプリケーション)を扱う前提として、 数値が一つ違えば、別の色です。

例えば、赤と言っても、「色相」「彩度」「明度」が変われば、違う色になります。 そしてその違いは、「陰影」なのか「柄」なのかの判断と理解が必要です。 まずはよく観察して、どんな配色がどんな印象を与えるかを考えてみましょう。

### ポイント!

1.CMYK(印刷物)とRGB(Web)では色数が大きく異なります。

2.色の3属性は「陰影」として表現するのか「柄」として 表現するのかをしっかりと見極めたうえで使い分けましょう。

3.グラデーションの使い方は十分に気を付けましょう。 安易なグラデーションは違和感でしかありません。 配色にも意味がある事をしっかりと意識してみましょう。

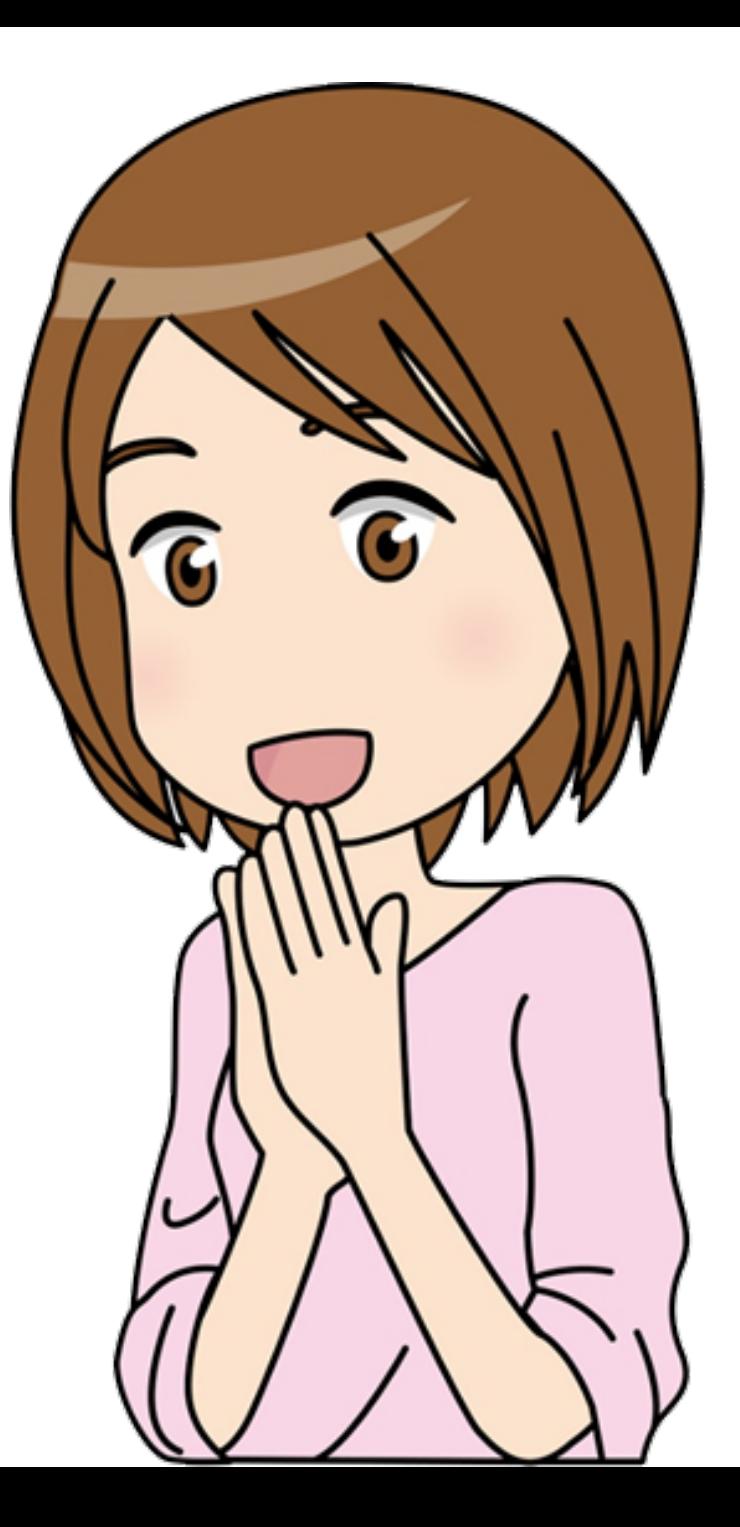

## CMYKとRGB

#### ■CMYK(カラーモデル)

色材の三原色と呼ばれるC(シアン)M(マゼンタ)Y(イエロー)に、 印刷の文字等に多く使われるK(ブラック)を加えた色の表現法。 CMYは減法混色と呼ばれ、色を重ねるごとに暗くなり、3 つを等しく 混ぜ合わせると黒色になる。(実際は濃いグレーになるため、印刷で は上記のようにブラックが加えられている)パソコンのディスプレイは 光の三原色であるRGB で表示されるため、ディスプレイで見た色と 印刷の色の違いを理解した上で印刷物制作を行う必要がある。ち なみにブラックのK はBlack のk ではなく、画像の輪郭など細部を 示すために用いられた印刷板Key Plate のK。

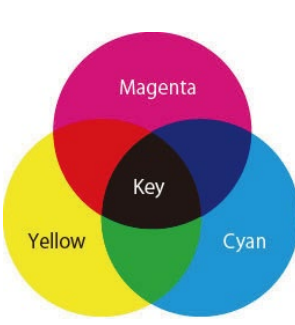

#### ■色の再現性の違い

RGB とCMYK の大きな違いは、表現方法が根本的に異なっているので表現できる色 域が異なると言うことです。 色域が広いのはRGB の方で、CMYK はRGB の表現され る一部の色を再現できません。

したがって、RGB カラーをそのまま印刷で使うことはできません。蛍光色は、絵の具では 再現できないのと同じ原理です。

 $\rightarrow$ 

デジカメで撮影した写真画像も、PC などのモニター上では 鮮やかな色彩表現が可能ですが、印刷する為にCMYK に変 換すると、RGB 色域の色は、CMYK が表現できる最も近い 色に置き換わり、結果としてRGB でしか表現できない鮮や かな色彩は くすんだ色になってしまう場合があります。

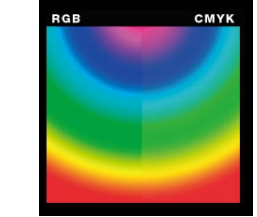

#### ■RGB(カラーモデル)

ディスプレイやデジタルカメラで利用される光の三原色であるR (レッド)G(グリーン)B(ブルー)を用いた色の表現法。RGB は 加法混色と呼ばれ、色を重ねるごとに明るくなり、3 つを等しく混 ぜ合わせると白色になる。

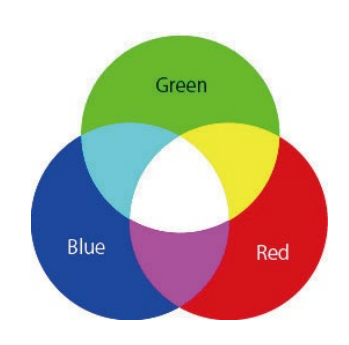

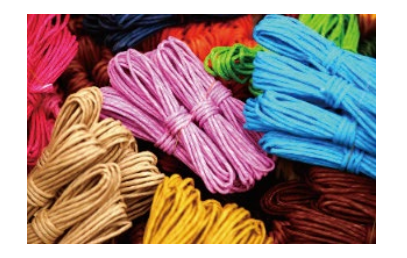

RGB のデータ インコンコンコンコンコンコンコンコンコン 印刷 (CMYK) をするとくすんでしまう

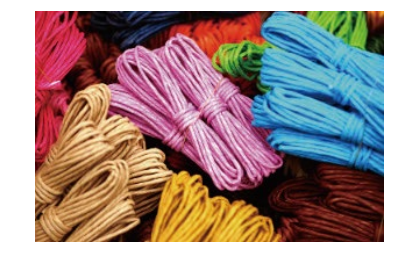

## 色の3属性

一般に人間の色の認識の仕方には、心理的に三つの属性があると言われています。 青とか赤とかいう"色合い"を示 す「色相」、色の"明るさ"を示す「明度」、および色の鮮やかさを示す「彩度」のことで、これらを色の心理的三属性と 呼んでいます。

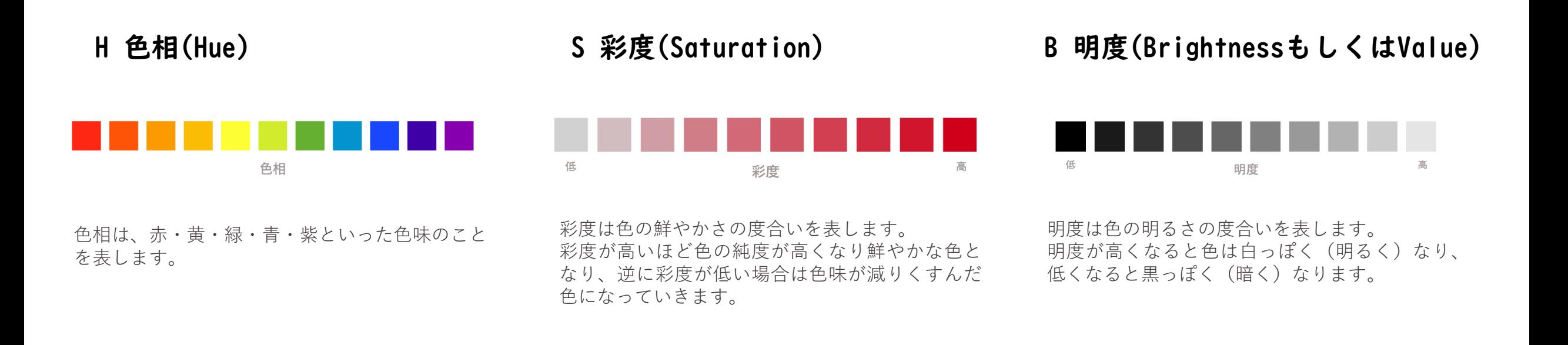

### 3つの属性を組み合わせることによって色が決まります。

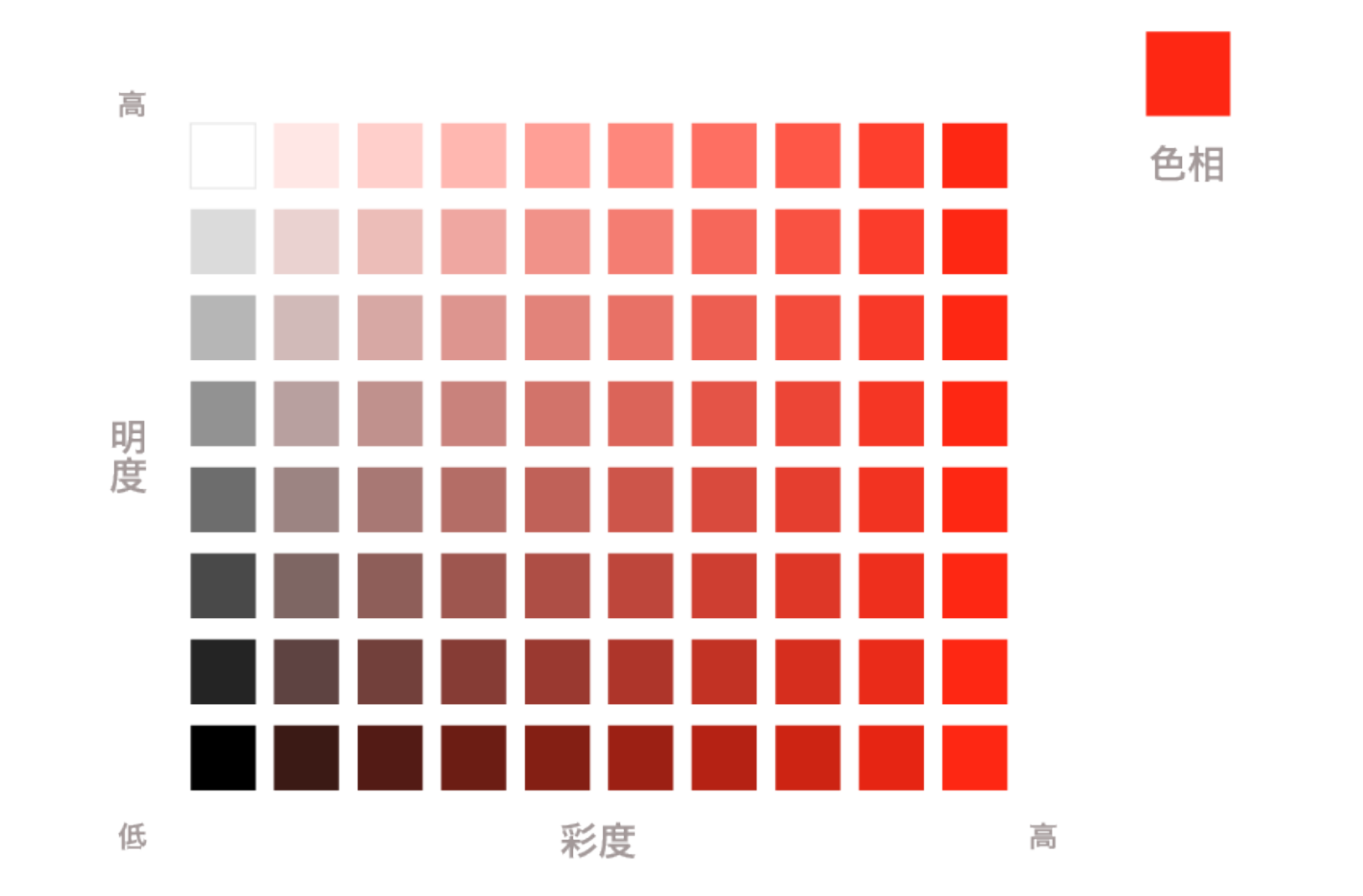

トーン(色調)

色の三属性の組み合わせで、明度と彩度が似ている色を 集めてグループ化したものをトーンと呼びます。

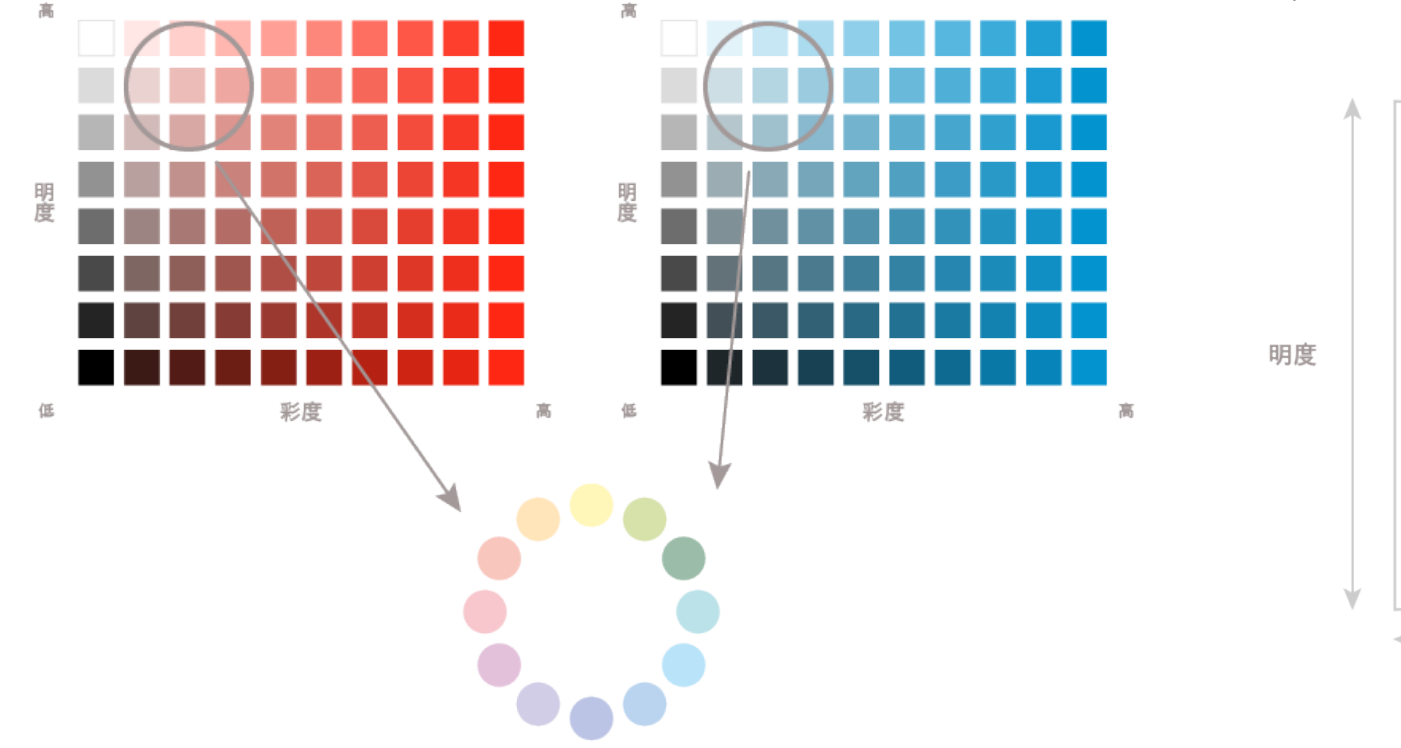

トーン別の色相環カラーチャートにすると、このようにまと めることができます。明るいトーンは優しいイメージ、暗い トーンは重くて重厚なイメージを持っています。

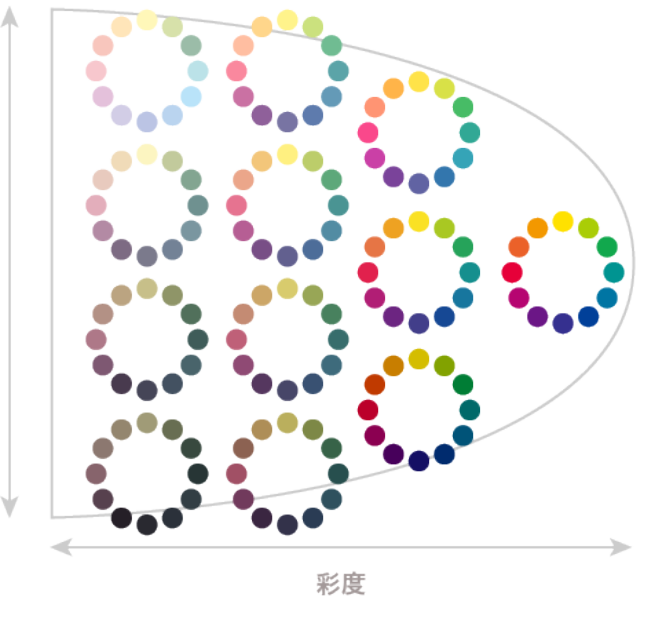

トーン

トーンを基準に配色を考えると表現したいイメージを伝えやすくなったり、まとまりのある色使いができるようになります。

グラデーション

「陰影」と「柄」の使い分けを意識しましょう。

色や濃淡を連続した階調で表現すること、およびその部分。グラフィックデザインの手法、製版処 理のひとつ。グラフィックスソフト、ページレイアウトソフトなどに機能として組み込まれている、色や 濃淡を設定することが可能なものもある。

・照明が当たった方向から見て、光と影の部分 ・水滴に対して、光沢や凹凸の表現に当たる部分 ・茎の部分の凹凸の表現に当たる部分 ・りんごの下のまるい影の部分

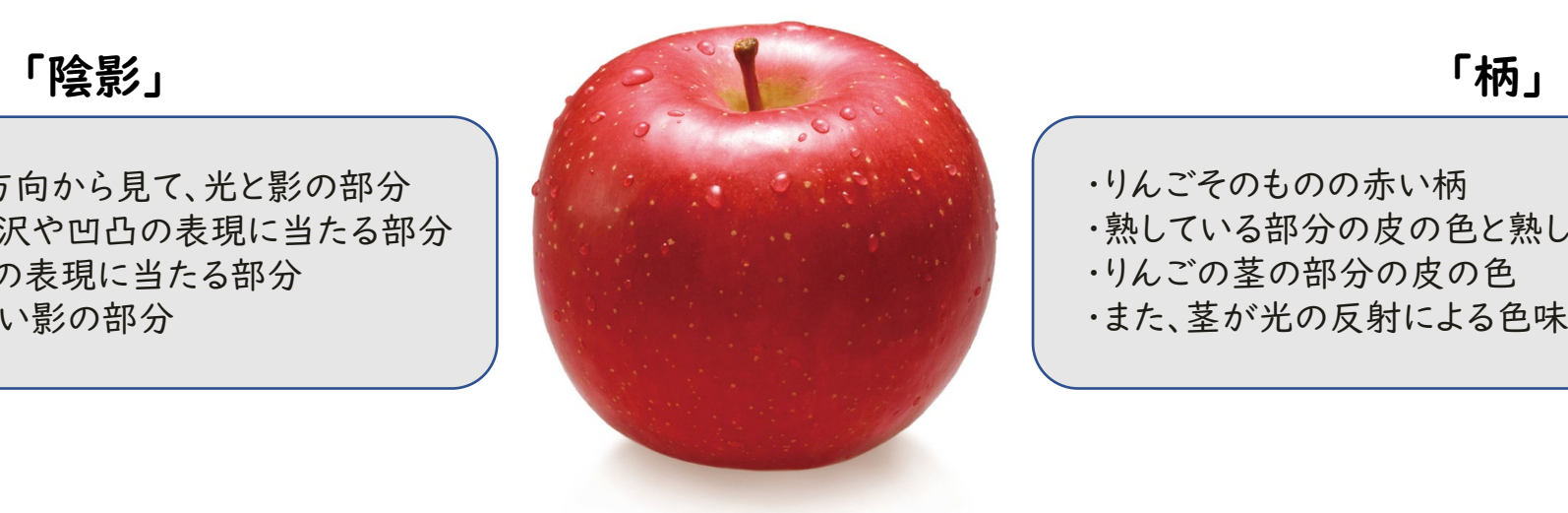

・りんごそのものの赤い柄

- ・熟している部分の皮の色と熟していない部分の皮の色
- ・りんごの茎の部分の皮の色
- ・また、茎が光の反射による色味

色の3属性を意識して、「陰影」なのか「柄」なのかをしっかり使い分けましょう。